# **DELLTM Inspiron 15 3000 Series**

**Кратко ръководство на потребителя**

# **ПОДГОТОВКА ЗА РАБОТА**

**1. Свържете захранващия адаптер и включете компютъра от бутона**

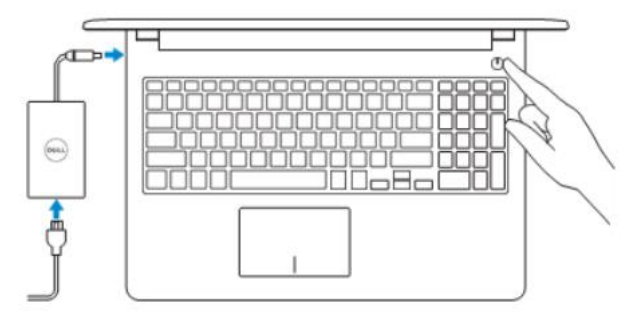

**2. Завършване конфигурирането на операционна система Windows**

*Активирайте актуализациите на Dell*

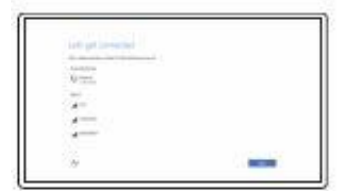

**CALL BOAT** 

*Свържете се към вашата мрежа*

**Забележка:** Ако се свързвате към защитена безжична мрежа, въведете паролата за мрежата при запитване

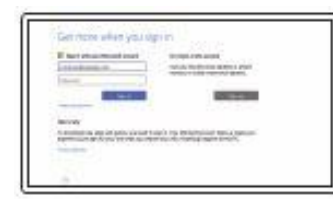

*Влезте във вашия Microsoft акаунт или си създайте локален акаунт*

## **Създайте Recovery media в Windows**

В Windows search напишете **Recovery**, натиснете **Create a recovery media** и следвайте инструкциите на екрана.

## **Намерете Dell apps в Windows**

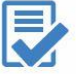

**Регистрирайте вашия продукт**

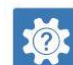

**Dell Help & Support (Помощ и поддръжка)**

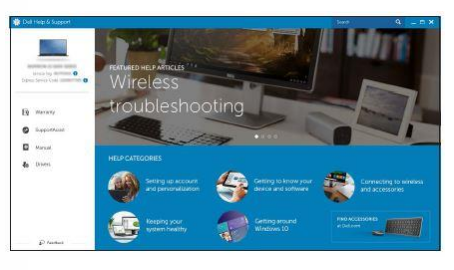

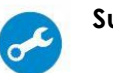

**SupportAssist Проверете и актуализирайте вашия компютър**

#### *Linux Ubuntu*

*Следвайте инструкциите на екрана за да завършите конфигурацията.*

*Поддръжка на продукта – Dell.com/support Ръководства - Dell.com/support/manuals Поддръжка за Windows - Dell.com/support/windows Поддръжка за Linux - Dell.com/support/linux Свържете се с Dell - Dell.com/contactdell*

#### **ХАРАКТЕРИСТИКИ**

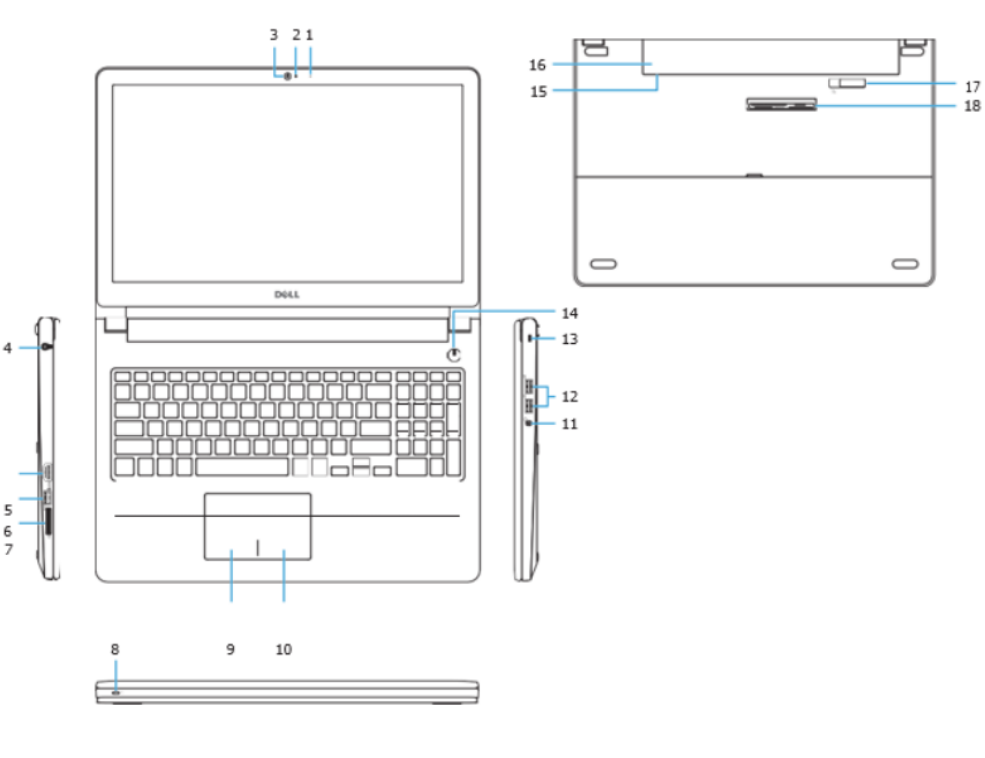

- 1. Микрофон
- 2. Индикатор за състоянието на камерата
- 3. Камера
- 4. Порт за захранване
- 5. HDMI порт
- 6. USB 3.0 порт
- 7. Четец за карти памет
- 8. Индикатор за състоянието на батерията и захранването/Индикатор за активността на твърдия диск

9. Ляв клик

 $\langle \rangle$ 

 $40$ 

F3

F4

F5

F6

F11  $\tilde{Q}$ 

- 10. Десен клик
- 11.Порт за слушалки
- 12. USB 2.0 порт (2)
	- 13. Слот за кабел против кражба
	- 14. Power бутон  $\blacksquare$ 
		- 15. Регулаторен етикет (под батерията)  $F1$
		- 16. Батерия
		- 17. Лост за освобождаване на батерията F2)
			- 18. Сервизен етикет

# **БЪРЗИ БУТОНИ**

- Спира звука HH.
- Намалява звука  $\blacktriangleright$  II
- Увеличава звука ÞЫ
- F8 Възпроизвеждане на предишната песен/раздел ₫
- F9 Възпроизвеждане/Пауза ٩
	- Възпроизвеждане на следваща песен/раздел
- Включване към външен дисплей F12

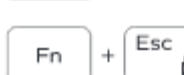

 $\Phi$ 

Отваря лентата Търсене

Намалява яркостта

PrtScr Fn  $^{+}$  $\delta_{\vec{k}_0}$ 

슮

Увеличава яркостта

#### Заключва бутона Fn

#### Включва/Изключва безжичната мрежа

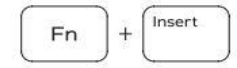

Режим "sleep"

 $H$  $Fn$  $+$ 

Сменя между индикаторите на батерията и твърдия диск

**3абележка:** За повече информация,

вижте Спецификацията на **dell.com/support.**

## **ДОПЪЛНИТЕЛНА ИНФОРМАЦИЯ**

*Допълнителна информация за продукта и декларация за съответствие може да бъде намерена на: [www.polycomp.bg](http://www.polycomp.bg/)*